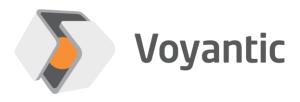

#### **Custom Commands**

**Extend Tagformance Testing Capability** 

# **360° Performance Testing Capability**

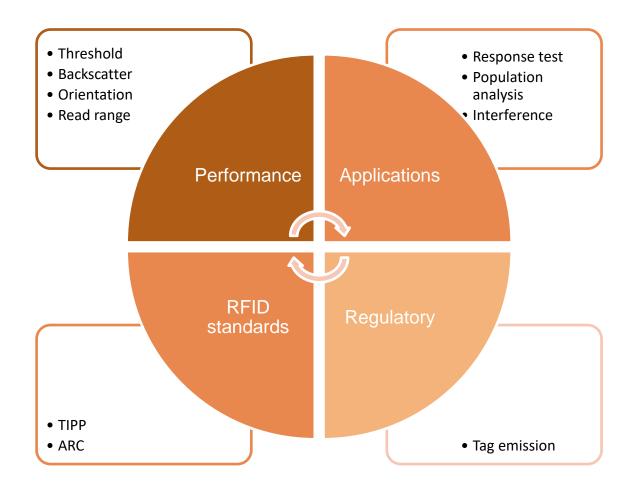

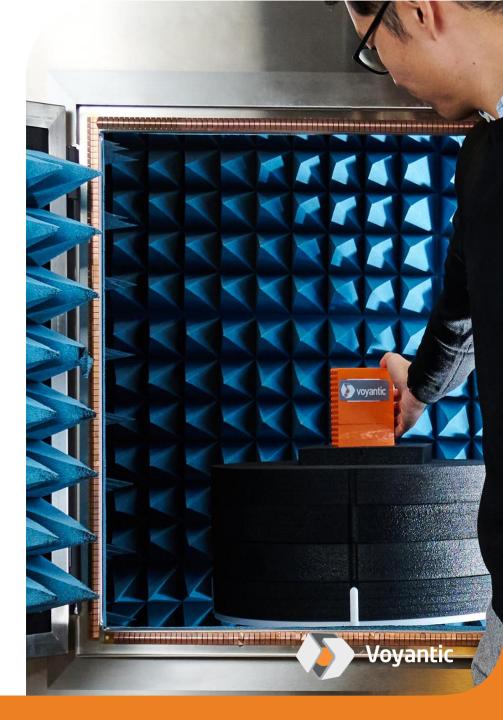

# BUT what if you need something special?

- Special or new commands, e.g., QueryX, QueryY, ReadVar
- Combination of commands and special sequences
- Exciting tag with just a pulse or other custom pattern
- Custom carrier reset and power-up patterns
- Carrier level shifts during command
- Non-standard modulation depth
- Exotic data-rates and timings
- Custom pulse shapes
- Emulation of TX filtering effects
- •

Custom commands add more flexibility to testing and provide an option to meet more special testing needs!

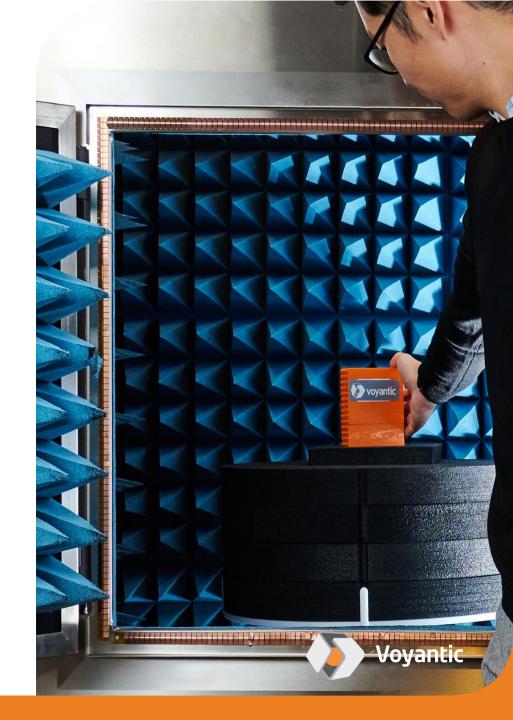

# Two Alternatives to Customize Testing

| Custom command waveform                                                                                       | Custom command sequence                                                                                   |
|----------------------------------------------------------------------------------------------------|----------------------------------------------------------------------------------------------------|
| User-defined modulation waveform                                                                              | User-defined combination of commands provided as a sequence                                               |
| Control over timings and modulation levels (attenuation)                                                      | Control over command bits and prior set of commands                                                       |
| Useful for testing with different modulation pattern characteristics, pulse shapes, timings, and new commands | Useful for testing e.g., gen2 inventory-based commands and others which are not intended to be used alone |
| Cannot be combined with other commands!                                                                       | Support for ISO18000-6C only!                                                                             |

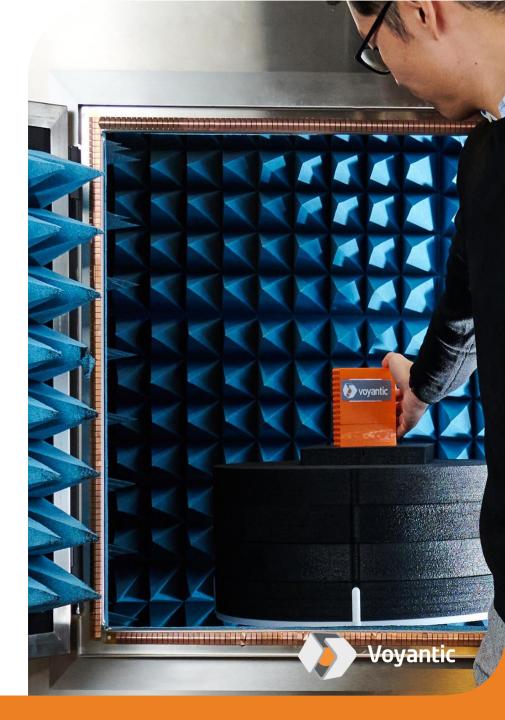

#### **Easy to Use**

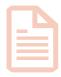

Create custom command using a standard text editor

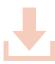

Save custom command file to Tagformance Data folder

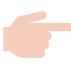

Choose custom command to be used in a test like any of the in-built command options

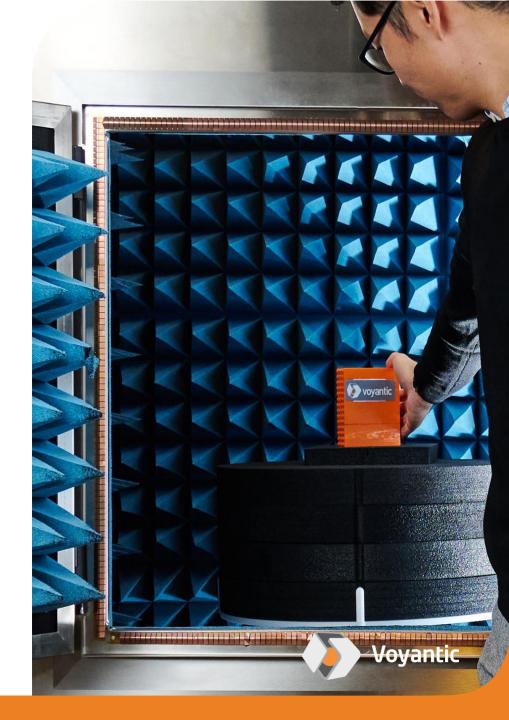

## **Custom Command Waveform**

Provides access to the carrier modulation pattern

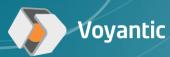

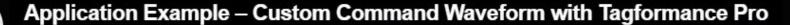

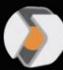

Voyantic

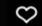

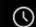

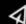

# Application Example – Custom Command Waveform

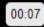

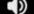

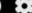

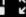

### File Syntax

#### custom\_command M4 320k query with 1,9dB field-strength adjust - Notepad File Edit Format View Help Custom Command File Version 2 Command mode 0-25 M4 320kHz QUERY with 1,9dB field-strength adjustment (cdbt: 1,8ms, cbc: 2,5ms) Description F:3,2us DSB-ASK R:320 kbps M4 13,9 3,2 Timings 1800 1,9 25 1,9 25 1,9 Attenuation Interpret EXT-PREAMBLE Miller4

#### Header

• Specifies custom command type

#### Name

- Defines the name
- Name is shown in GUI drop-down menu

#### Description

• A free-text field defining link parameters

## Timings and Attenuation

- Modulation levels and timings define modulation waveform
- Attenuation defines the modulation level as attenuation in dB
- Timing defines how long the defined level is kept set in us

#### Interpret

- Defines how the tag reply is interpreted (pass/fail)
- Envelope: Tag reply is detected in a user-defined window.
- Required input: response delay and length
- Gen2: Tag reply is detected using Tagformance Querydetection algorithm.
- Required input: BLF, preamble, and modulation type

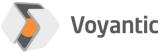

### File Syntax

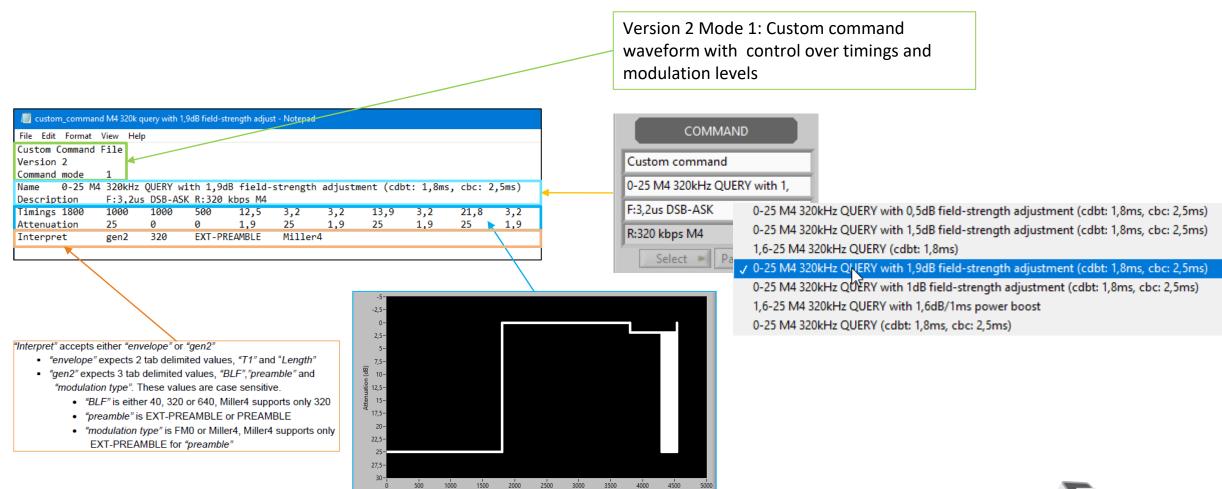

#### **How to Use?**

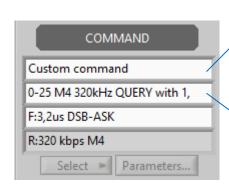

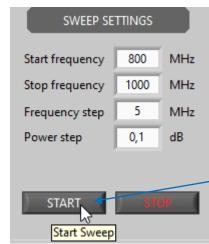

1. Choose custom command from the protocol menu

ISO 18000-6C
ISO 18000-6B
Tag-talks-only
GB/T 29768-2013
SINIAV

Custom command

2. Choose the right custom command waveform from the command

(cdbt: 1,8ms, cbc: 2,5ms)

0-25 M4 320kHz QUERY with 1,5dB field-strength adjustment (cdbt: 1,8ms, cbc: 2,5ms)

1,6-25 M4 320kHz QUERY (cdbt: 1,8ms)

0-25 M4 320kHz QUERY with 1,9dB field-strength adjustment (cdbt: 1,8ms, cbc: 2,5ms)

0-25 M4 320kHz QUERY with 1,9dB field-strength adjustment (cdbt: 1,8ms, cbc: 2,5ms)

0-25 M4 320kHz QUERY with 1dB field-strength adjustment (cdbt: 1,8ms, cbc: 2,5ms)

1,6-25 M4 320kHz QUERY with 1,6dB/1ms power boost

0-25 M4 320kHz QUERY (cdbt: 1,8ms, cbc: 2,5ms)

3. Run test normally like with any other test command

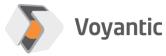

#### **Waveform Preview**

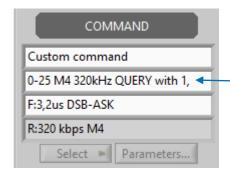

Right-click the command menu to preview of the custom command waveform

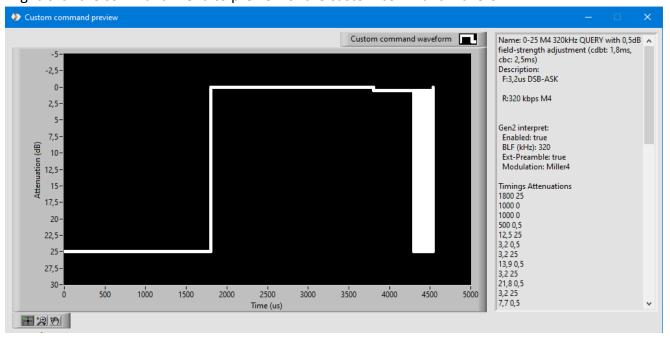

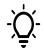

The custom waveform list is updated at the software launch or if the protocol is switched back and forth. So, you don't need to restart the software to update the custom command list.

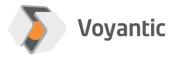

### **Important Details**

| Parameter       | Allowed range                                                                                                    |
|-----------------|----------------------------------------------------------------------------------------------------|
| Waveform length | Maximum 50'000 samples                                                                                                    |
| Timings         | Minimum level length - 0,2us (continuous waveform, recommended) - 12,5ns (not to be used continuously)                                                           |
| Modulations     | Power resolution 0,1dB                                                                                                    |
| Other           | If number of samples is an odd number, the software will automatically add one sample to the end leaving carrier at OdB attenuation level                        |
|                 | To avoid automatic fill, define waveform with an even<br>number of samples and end the waveform with sample<br>which with length 1 and attenuation of preference |
|                 | Always include the word "custom_command" in the file name to allow Tagformance detect the file                                                                   |

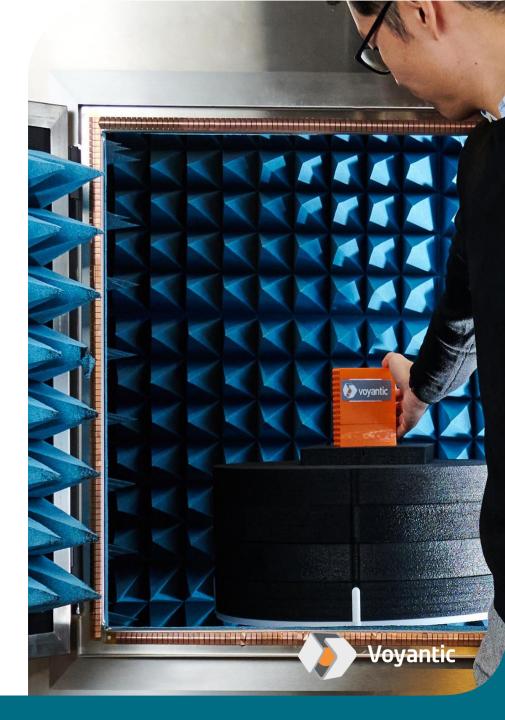

## **Custom Command Sequence**

Give possibility to combine a set of commands into a sequence

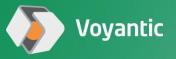

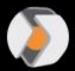

Voyantic

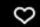

0

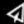

# Application Example – Custom Command Sequence

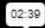

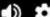

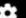

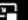

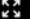

### File Syntax

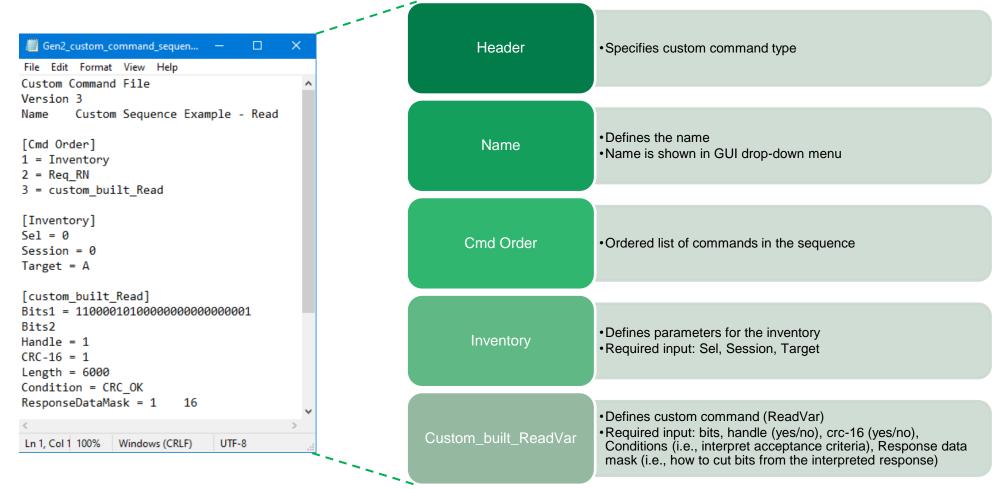

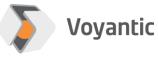

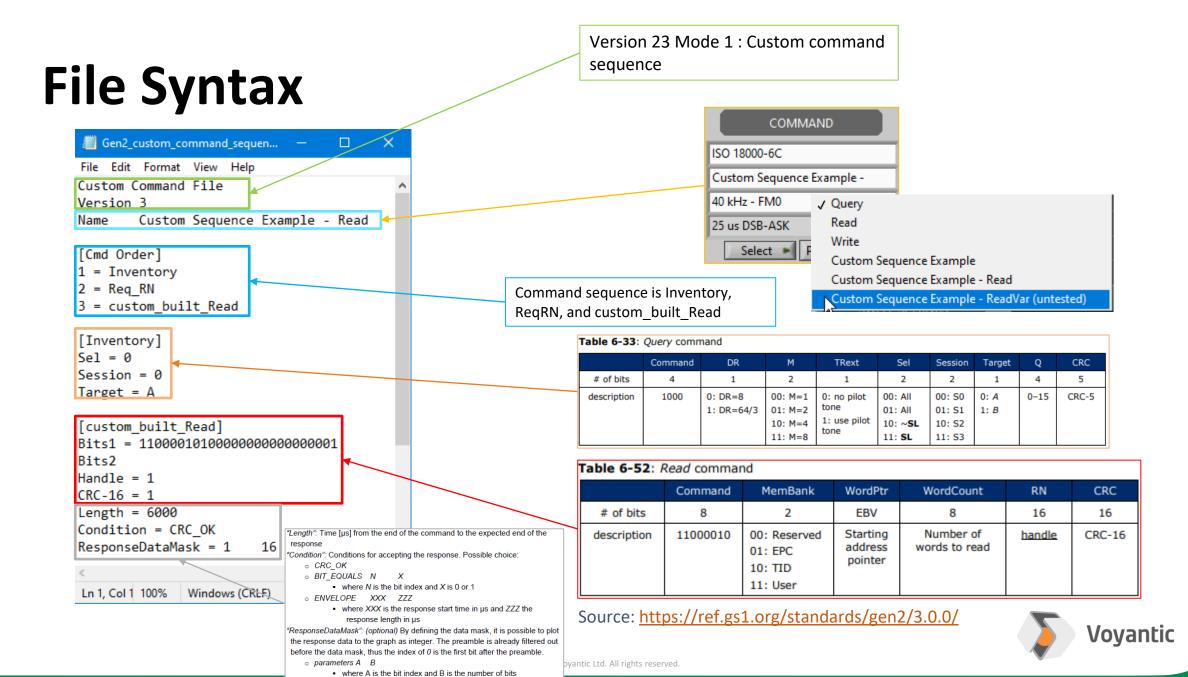

#### How to Use?

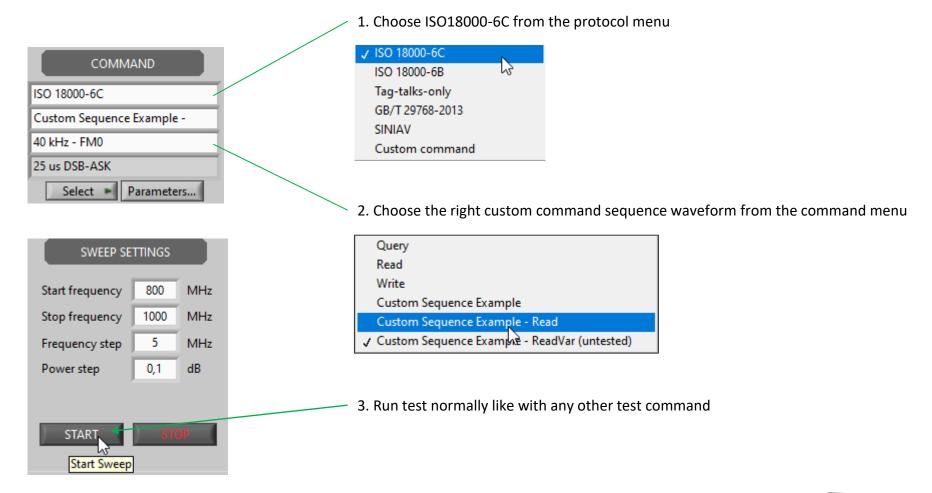

### **Important Details**

| Parameter        | Allowed range                                                                                                    |
|------------------|----------------------------------------------------------------------------------------------------|
| Protocol support | Only ISO18000-6C is supported                                                                                                    |
| Other            | Take care to define mask for the interpretation right. Data index 0 is the first bit after preamble, which is the status/error bit. The actual data typically starts from bit index 1  Always include the word "custom_command" in the file name to allow Tagformance detect the file |

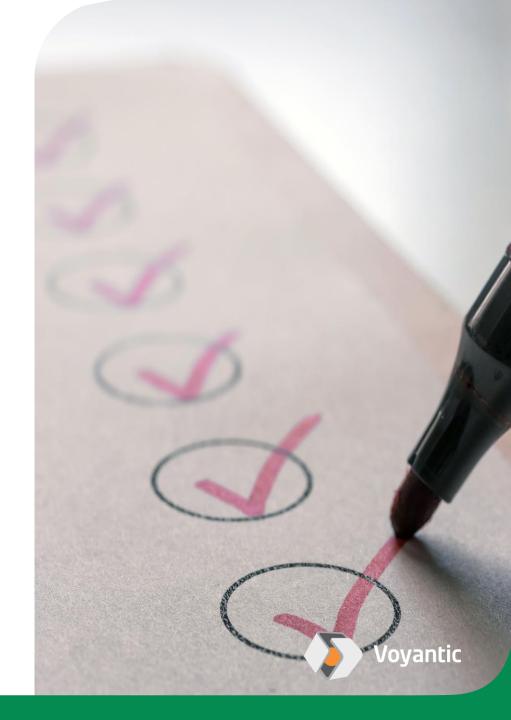

## **Application Examples**

- 1. The effect of field adjustment to tag performance
- 2. Test with a command: Read

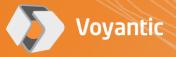

#### **Example 1**

Testing of Field adjustment for tag performance using custom command waveform

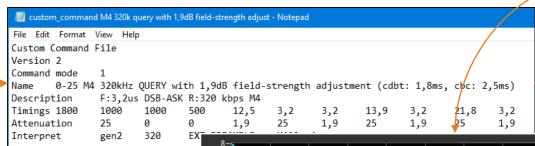

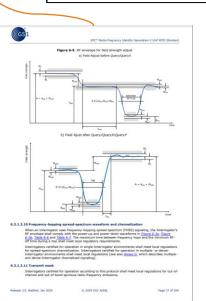

|                                             | Query                |
|---------------------------------------------|----------------------|
| e 6-1                                       | Read                 |
| (E) 4-                                      | 0,5dB field-adjust   |
| ž 2-                                        | / 1,0dB field-adjust |
| Tansmitted bower                            | / 1,9dB field adjust |
| ₩ -2-                                       |                      |
| ₩ -4-                                       |                      |
| F .6-                                       |                      |
| -8-                                         |                      |
| 800 820 840 860 880 900 920 940 960 980 100 | 0                    |
| Frequency (MHz)                             |                      |

| Command                             | 866MHz | 915MHz | 928MHz |
|-------------------------------------|--------|--------|--------|
| M4 320k Query                       | -7,36  | -2,9   | -2,44  |
| M4 320k Read                        | -6,58  | -2,7   | -2,24  |
| M4 320k Query w. 0,5dB field-adjust | -6,68  | -2,3   | -1,8   |
| M4 320k Query w. 1dB field-adjust   | -6,3   | -1,9   | -1,44  |
| M4 320k Query w. 1,9dB field-adjust | -5,48  | -1,1   | -0,64  |

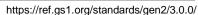

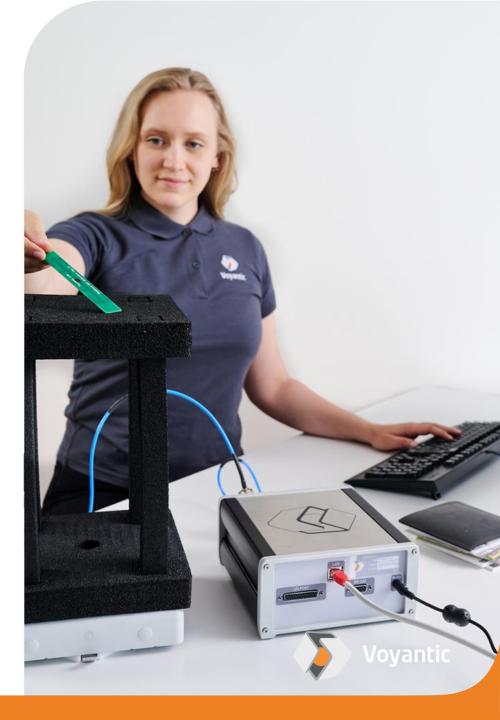

#### Example 2

Test with a command: Read, using a custom command sequence

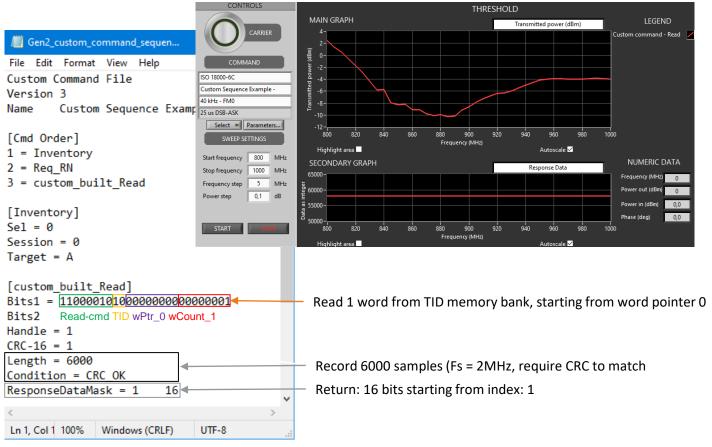

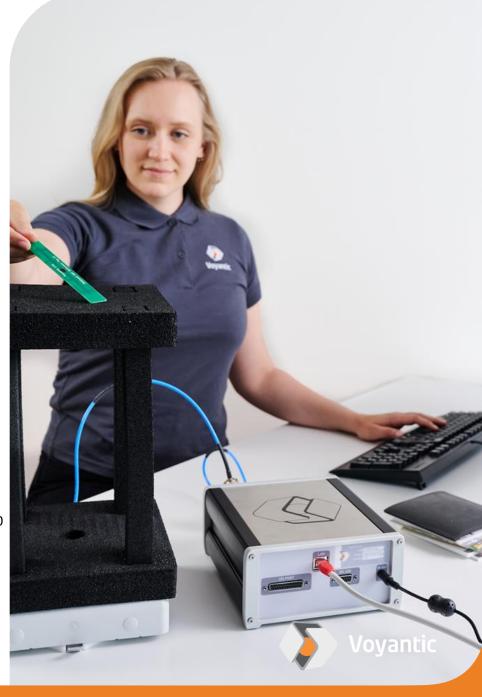

## Contact us to learn more

voyantic.com/contact

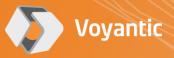